# **SONY**

# *Cameră foto digitală*

*Manual de instrucţiuni*

**RO**

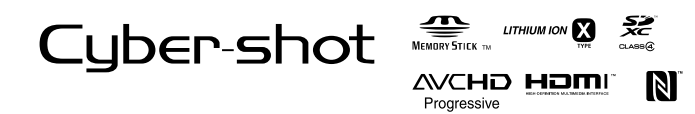

© 2013 Sony Corporation

**DSC-RX100M2** *Fabricat în : China*

## Pentru a afla mai multe informații legate de camera dvs. **("Manualul electronic de instrucţiuni Cyber-shot")**

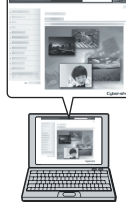

"Manualul electronic de instrucţiuni Cyber-shot" este disponibil online. Consultați acest document pentru a afla informații detaliate cu privire la<br>numeroase funcții ale camerei.

- 1 Accesaţi pagina de asistenţă a fi rmei Sony, la adresa :
- http://www.sony.net/SonyInfo/Support/

2 Selectați țara sau regiunea unde vă aflați.

3 Căutaţi denumirea modelului dvs. de cameră pe pagina de asistenţă. • Verifi caţi denumirea modelului pe care îl deţineţi, marcată în partea de jos a camerei.

## **Vizualizarea ghidului de asistență încorporat**

Această cameră este dotată cu un ghid de asistență încorporat.

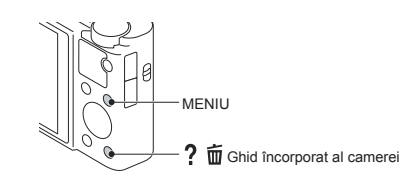

## **Ghidul încorporat**

Camera afișează explicații cu privire la elementele meniului (MENU) și la variantele de reglaj. 1 Apăsați butonul MENIU.

 $\circled{2}$  Selectați elementul de meniu dorit, apoi apăsați butonul  $\circled{1}$   $\mathbf{\overline{w}}$  (Ghid încorporat al camerei)

## **Recomadări pentru înregistrare**

Camera afișează recomandări pentru înregistrare corespunzătoare modului de înregistrare selectat.  $\overline{1}$   $\overline{1}$   $\overline{1}$   $\overline{1}$   $\overline{1}$  (Ghid încorporat al camerei) în modul înregistrare.

2 Selectați recomandarea de înregistrare dorită, apoi apăsați  $\bullet$  de la butonul rotativ de comandă. Este afișată recomandarea de înregistrare.

• Puteți să parcurgeți ecranul cu ajutorul butoanelor  $\blacktriangle/\blacktriangledown$  și să treceți la altă recomandare de înregistrare folosind  $\blacktriangle/\blacktriangleright$ .

### **Înregistrarea proprietarului**

Numărul serial şi cel ce simbolizează modelul sunt notate în partea de jos a camerei. Notaţi numărul serial în spaţiul care îi este rezervat în continuare.

Specificați aceste numere ori de câte ori apelați la dealer-ul dvs. Sony în legătură cu acest produs. Număr model : DSC-RX100M2

Număr serial \_\_\_\_\_\_\_\_\_\_\_\_\_\_\_\_\_\_\_\_\_\_\_\_\_\_\_\_\_\_\_

Număr model : AC-UB10/AC-UB10B/AC-UB10C/AC-UB10D

Număr serial \_\_\_\_\_\_\_\_\_\_\_\_\_\_\_\_\_\_\_\_\_\_\_\_\_\_\_\_\_\_\_

## **AVERTIZARE**

## **Pentru a preveni incendiile sau electrocutările, nu expuneţi aparatul la ploaie sau umezeală.**

## **Instrucţiuni importante privind siguranţa**

*– Păstraţi acest manual de instrucţiuni* **PERICOL**

*– Pentru a reduce riscul de incendii sau de electrocutări, urmaţi cu grijă aceste instrucţiuni*

Dacă forma ştecărului nu se potriveşte cu priza, folosiţi un adaptor de priză adecvat pentru configurația acesteia.

## **ATENŢIE**

### **Acumulator**

Utilizarea incorectă a acumulatorului vă expune la riscuri de explozie, de incendiu sau de arsuri cu substanțe chimice. Vă rugăm să respectați următoarele măsuri de precauție :

**•** Nu dezasamblaţi acumulatorul.

- Nu zdrobiţi şi nu expuneţi acumulatorul la nici un fel de şocuri sau forţe cum ar fi lovirea cu un ciocan, căderea pe jos sau presarea prin călcare. **•** Nu scurtcircuitaţi şi nu permiteţi ca obiecte metalice să intre în contact cu bornele acumulatorului.
- Nu expuneţi acumulatorul la temperaturi ridicate, care depăşesc 60° C, cum ar fi radiaţii solare directe
- sau căldura acumulată într-o maşină parcată la soare. Nu incineraţi şi nu aruncaţi în foc acumulatorul.
- 
- Nu manevrați acumulatoare cu litiu care sunt deteriorate sau din care se scurge lichidul.<br>• Aveți grijă să încărcați acumulatorul cu un încărcător produs tot de firma Sony sau cu un alt dispozitiv compatibil.

- Nu lăsaţi acumulatorul la îndemâna copiilor mici.
- 
- Păstrați acumulatorul uscat.<br>• Înlocuiți acumulatorul cu unul de același tip sau cu unul echivalent, recomandat de Sony.<br>• Dezafectați prompt acumulatorul uzat, respectând instrucțiunile.
	-

#### **Adaptor de c.a.**

Conectaţi adaptorul de c.a. la cea mai apropiată priză (priză de perete). Dacă apar probleme în cursul utilizării adaptorului de c.a., întrerupeţi imediat alimentarea decu-plând-ul de la priza de perete.

## **Pentru clienţii din S.U.A. şi din Canada**

### **RECICLAREA ACUMULATOARELOR CU IONI DE LITIU**

Acumulatoarele cu ioni de litiu sunt reciclabile. Puteţi ajuta la conservarea mediului returnând acumulatoarele la punctele de colectare şi la locurile de reciclare cele mai apropiate de dumneavoastră. Pentru mai multe informații privind reciclarea acumulatoarelor,

– apelaţi la numărul gratuit : 1-800-822-8837 sau

– vizitaţi pagina de Internet : **http://www.rbrc.org/**

**Atenţie :** Nu manevraţi bateriile cu ioni de litiu defecte sau din care curge lichid.

**4**

**Acumulator**<br>Acest echipament corespunde Părții a 15-a a regulamentului FCC. Funcționarea sa îndeplinește<br>următoarele două condiții :<br>(1) Acest dispozitiv nu poate cauza interferențe periculoase și (2) dispozitivul trebuie

CAN ICES-3 B / NMB - 3 B

Acest echipament întrunește condițiile privind limitările impuse de FCC/IC cu privire la expunerea<br>la radiații pentru un mediu necontrolat și respectă Reglementările FCC conținute de Ghidul de expu-<br>nere la radio frecvență la expunerea la radio frecvență (RF). Acest echipament are o energie RF de nivel foarte redus, care<br>corespund fără testare a absorbția radio specifică (SAR).

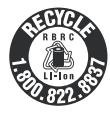

## **Pentru clienţii din S.U.A.**

UL este o organizaţie recunoscută internaţional în domeniul siguranţei. Marcajul UL de pe produs indică faptul că acesta a primit atestarea de includere în Lista UL.

Dacă aveți vreo întrebare în legătură cu acest produs, puteți suna la : Centrul de Service cu Informaţii pentru Clienţii Sony. 1-800-222-SONY (7669) Numărul de mai sus este alocat numai pentru chestiuni legate de FCC.

### **Informaţii de reglementare**

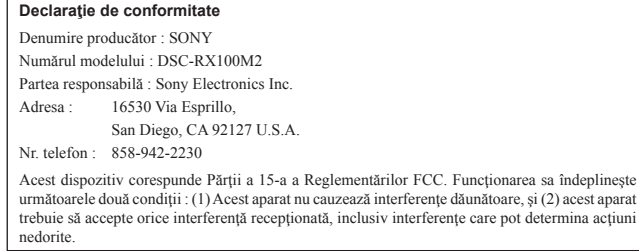

Acest echipament nu trebuie să fie plasat în același loc sau acționat în conjuncție cu nici o altă antenă sau emițător.

#### **ATENŢIE**

Sunteti atenționați că orice schimbări sau modificări ce nu sunt expres aprobate în acest manual pot conduce la imposibilitatea dvs. de a folosi acest aparat.

#### **Notă :**

Acest echipament a fost testat şi s-a dovedit a se încadra în limitele Clasei B de dispozitive digitale, conform Părţii a 15-a din Regulamentul FCC. Aceste limitări sunt stabilite pentru asigurarea unei protecţii rezonabile împotriva interferenţelor dăunătoare din instalaţiile casnice. Acest echipament generează, folosește și poate radia energie cu frecvență radio, iar în cazul în care nu este instalat și folosit conform instrucțiunilor poate cauza interferențe dăunătoare pentru sistemul de<br>radiocomunicații. Nu există însă nici o garanție că nu vor apărea interferențe cu unele instalații.

Dacă acest aparat cauzează interferenţe cu recepţia radio sau TV care pot fi sesizate prin oprirea sau pornirea echipamentului, utilizatorul este sfătuit să încerce eliminarea acestor interferenţe luând una dintre următoarele măsuri :

- reorientarea sau repoziţionarea antenei de recepţie, mărirea distanţei dintre echipament şi receptor,
- 
- conectarea echipamentului la o priză din alt circuit electric faţă de cel la care este cuplat receptorul, – consultarea dealer-ului sau a unui tehnician radio/TV experimentat pentru ajutor.
- 

Cablul de legătură care v-a fost furnizat trebuie utilizat cu echipamentul pentru a se încadra în limitele impuse dispozitivelor digitale prin Subpartea B a Părţii a 15-a a regulamentului FCC.

## **Notă pentru clienţii din Canada**

Acest echipament corespunde standardelor RSS scutite de licență impuse de Industria din Canada.<br>Funcționarea acestuia respectă următoarele două condiții : (1) acest aparat nu cauzează interferențe<br>dăunătoare, și (2) acest care pot determina acţiuni nedorite.

## **Pentru clienţii din Europa**

Notă pentru clienții din țările în care se aplică Directivele Uniunii Europene<br>Producătorul acestui aparat este Sony Corporation, 1-7-1 Konan Minato-ku Tokyo, 108-0075 Japonia. Reprezentantul autorizat pentru EMC și pentru siguranța produsului este Sony Deutschland GmbH,<br>Hedelfinger Strasse 61, 70327 Stuttgart, Germania. Pentru orice servicii sau chestiuni legate de garanție,<br>vă rugăm să apelați

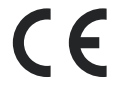

Prin prezenta, Sony Corp. declară că această cameră foto digitală DSC-RX100M2 respectă cerințele<br>esențiale și corespunde prevederilor de bază ale Directivei 1999/5/EC.<br>Pentru detalii, vă rugăm accesați următoarea adresă de

http://www.compliance.sony.de/

Acest produs a fost testat şi s-a dovedit a se încadra în limitele stabilite de Directiva EMC pentru folosirea cablurilor de conectare mai scurte de 3 metri.

#### **Atenţie**

Câmpurile electromagnetice cu anumite frecvențe pot influența imaginea și sonorul acestui aparat. **Notă**

Dacă încărcarea electrostatică sau electromagnetismul cauzează întreruperi ale transferului de date<br>(eșuează transferul), reporniți aplicația sau deconectați și apoi conectați din nou cablul de comunicație (USB etc.).

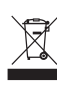

#### **Dezafectarea echipamentelor electrice şi electronice vechi (Valabil în Uniunea Europeană şi în celelalte state europene cu sisteme de colectare separate)**

Acest simbol marcat pe un produs sau pe ambalajul acestuia indică faptul că respectivul produs nu trebuie considerat reziduu menajer în momentul în care doriţi să îl dezafectaţi. El trebuie dus la punctele de colectare destinate reciclării echipamentelor electrice şi electronice.

Dezafectând în mod corect acest produs veți ajuta la prevenirea posibilelor consecințe negative asupra mediului înconjurător și sănătății oamenilor care pot fi cauzate de tratarea inadecvată a acestor reziduuri. Reciclarea materialelor va ajuta totodată la conservarea resurselor naturale. Pentru mai multe detalii legate de reciclarea acestui produs, vă rugăm să consultaţi biroul local, serviciul de preluare a deşeurilor sau magazinul de unde aţi achiziţionat produsul.

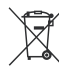

**Dezafectarea bateriilor (acumulatoarelor) uzate (***Valabil în Uniunea Europeană şi în celelalte state europene cu sisteme de colectare separate***)**

Acest simbol marcat pe baterie (acumulator) sau pe ambalajul acestuia indică faptul că respectivul produs nu trebuie considerat reziduu menajer în momentul în care doriţi să îl dezafectaţi.

Pe anumite baterii, acest simbol poate fi utilizat în combinatie cu simbolul unui element chimic. Simbolul chimic pentru mercur (Hg) sau cel pentru plumb (Pb) sunt marcate în cazul în care bateria conţine mai mult de 0,0005% mercur, respectiv mai mult de 0,004% plumb.

Puteți ajuta la prevenirea posibilelor consecinte negative asupra mediului înconjurător și sănătății oamenilor care pot fi cauzate de tratarea inadecvată a acestor reziduuri dezafectând în mod corect<br>acest produs. Reciclarea materialelor va ajuta totodată la conservarea resurselor naturale. În cazul<br>produselor care din mo necesită conectarea permanentă a acumulatorului încorporat, acesta trebuie înlocuit numai de personalul calificat al unui service.

Pentru a fi siguri că acumulatorul va fi corect tratat, la încheierea duratei de viață a acestuia, duceți-l la punctele de colectare stabilite pentru reciclarea echipamentelor electrice și electronice.<br>Pentru orice alt fel de baterii, vă rugăm să citiți secțiunea referitoare la demontarea în siguranță a

acumulatorului și să îl duceți la punctele de colectare pentru reciclarea bateriilor uzate.<br>Pentru mai multe detalii legate de reciclarea acestui produs sau a bateriilor, vă rugăm să consultați<br>biroul local, serviciul de p

## **Notă pentru clienţii din Marea Britanie**

Pentru protecție, la acest echipament este adaptat un conector compatibil BS1363.

Dacă siguranţa acestuia se arde ea trebuie înlocuită cu o siguranţă care prezintă aceleaşi caracteristici și care este aprobată de ASTA sau BSI pentru BS 1362 (marcată cu semnele  $\circ$  sau  $\circ$ 

Dacă siguranţa prezintă un capac de protecţie detaşabil, nu uitaţi să-l puneţi la loc după înlocuirea siguranței. Nu folosiți niciodată siguranța fără capac. În cazul în care îl pierdeți, contactați cel mai<br>apropiat service Sony.

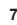

## **Notă pentru clienţii din Singapore**

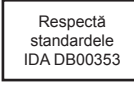

## **Verificarea elementelor furnizate**

Între paranteze este indicat numărul de elemente.

• Camera digitală (1)

- Acumulator NP-BX1 (1)
- Cablu micro USB (1)

**8**

- Adaptor de c.a. tip AC-UB10/AC-UB10B/AC-UB10C/AC-UB10D (1)
- Cablu de alimentare (nu este furnizat pentru S.U.A. şi Canada) (1)
- Şnur de prindere de mână (1)
- 

• Adaptor pentru cureaua de umăr (2) (Adaptoarele pentru cureaua de umăr, comercializată separat, sunt utilizate pentru prinderea acesteia aşa cum este prezentat în imaginea de mai jos.)

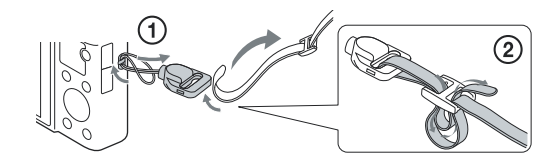

• Manualul de instrucţiuni tipărit (acest manual) (1)

## **Identifi carea părţilor componente**

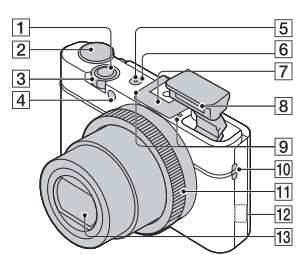

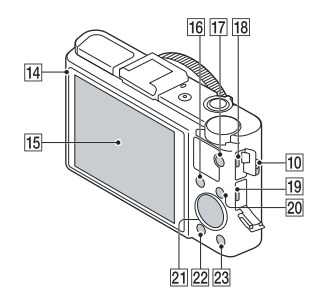

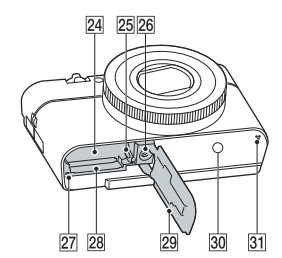

- 1 **Buton declanşator**
- 2 **Buton rotativ de mod (Auto inteligent)/**
- **(Auto superior)/**
- **(Programare auto)/**
- **(Prioritatea diafragmei)/**
- **(Prioritatea timpului de expunere)/**
- 
- **(Expunere manuală)/**
- **(Apelarea memoriei)/**
- **(Film)/**
- **(Înregistrare panoramică)/**
- **(Selecţia scenei)** 3 **Pentru înregistrare : cursor W / T**
- **(zoom) Pentru vizualizare : comutator Index/ Zoom la redare**
- 4 **Indicatorul luminos al temporizato-rului / Indicatorul luminos pentru Declanşator zâmbet/ Sursă luminoasă AF**
- 5 **Indicatorul luminos Alimentare/ Încărcare**
- 
- 6 **Buton ON (pornit)/ OFF (oprit) (Alimentare)**
- 7 **Conector pentru interfețe multiple**\*
- 8 **Bliţ**
	- **•** Nu acoperiţi bliţul cu degetele. **•** Când folosiţi bliţul, acesta se deplasează automat în sus pe verticală. Dacă nu folosiți blițul, apăsați-l în jos cu mâna.

- 9 **Microfon**
- 0 **Bridă de prindere a curelei**
- qa **Inel de reglaj**
- 
- qs **Senzor Wi-Fi (încorporat)**
- **13** Obiectiv
- qf **Senzor de lumină**
- **15 Ecran LCD**
- qh **Buton Fn (***Funcţie***)**
- qj **Buton MOVIE (***Film***)**
- **18** Terminal multiplu
	- Acceptă echipamente compatibile Micro USB.
- ql **Mufă micro HDMI**
- $20$  Buton MENIU
- $\boxed{21}$  Buton rotativ de comandă
- **Buton (F)** (redare)
- **23 Buton ? / 面 (Ghid încorporat/**
- **Ştergere)**
- **24** Compartiment pentru acumulator
- **25 Pârghie de scoatere a**<br>acumulatorului
- 
- $\overline{26}$  Orificiu de prindere a trepiedului
	- Folosiţi un trepied al cărui şurub de prindere este mai mic de 5,5 mm. Nu veţi putea prinde în siguranţă camera de trepiede care au şuruburi mai lungi şi este posibil să deterioraţi camera foto.
- $\overline{27}$  Indicator luminos de acces
- wk **Fantă de introducere a cardului de memorie**
- **29 Capacul compartimentului pentru acumulator/ cardul de memorie**
- e; **(Marcaj N)** 
	- Atingeți marcajul când conectați camera la un telefon inteligent dotat cu funcția NFC.
	- NFC (Near Field Communication *Comunicație în câmp apropiat*) reprezintă un standard pentru tehnologia de comunicație wireless cu rază mică de acțiune.

**31 Difuzor**<br>\* Pentru detalii legate de accesoriile compatibile *cu Suportul pentru multiple interfeţe, vizitaţi pagina web a fi rmei Sony din regiunea unde vă afl aţi sau consultaţi un dealer Sony ori un service Sony autorizat din zona dvs. Puteți folosi și accesorii care sunt compatibile cu suportul pentru accesorii. Nu este garantată funcţionarea accesoriilor realizate de alţi producători.*

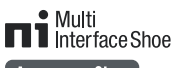

**Accessory Shoe** 

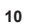

## **Introducerea acumulatorului**

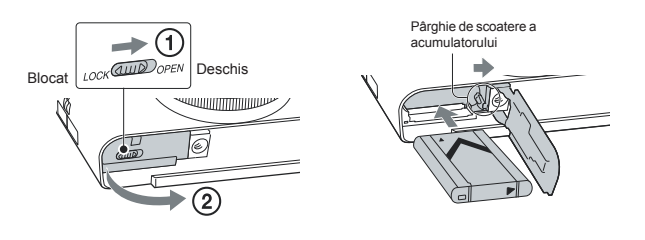

**1 Deschideţi capacul compartimentului pentru acumulator.** 

## **2 Introduceţi acumulatorul în cameră.**

**•** În timp ce glisaţi pârghia de scoatere a acumulatorului, introduceţi acumulatorul aşa cum este ilustrat mai sus. Aveţi grijă ca pârghia de scoatere a acumulatorului să se blocheze după introducerea acestuia.

**•** Închiderea capacului când acumulatorul este incorect introdus în aparat, poate deteriora camera.

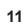

## **Încărcarea acumulatorului**

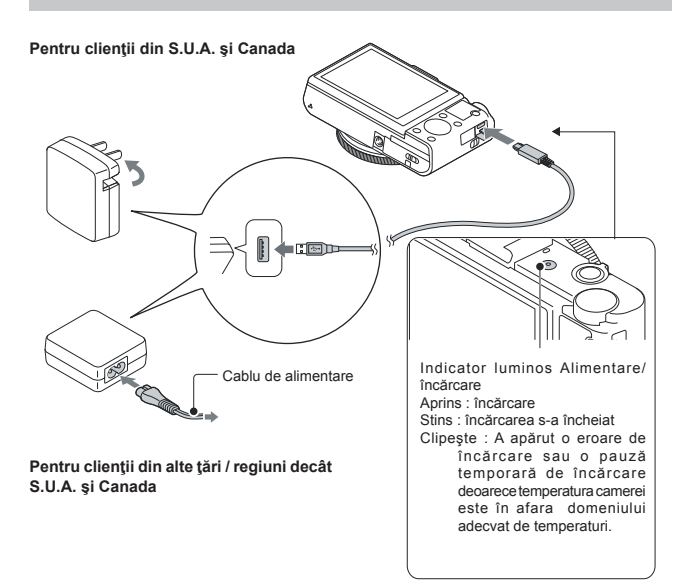

**1 Conectaţi camera la adaptorul de c.a. (furnizat) prin intermediul cablului micro USB (furnizat).** 

**2 Conectaţi adaptorul de c.a. la o priză de perete.**

Indicatorul luminos Alimentare/ încărcare se aprinde, fiind de culoare portocalie şi începe încărcarea.

- Opriţi camera în timpul încărcării acumulatorului. **•** Puteţi încărca acumulatorul chiar dacă acesta este parțial încărcat.
- Când indicatorul luminos Alimentare/ încărcare clipeşte însă încărcarea nu s-a încheiat, scoateţi şi reintroduceţi acumulatorul din aparat.

#### **Note :**

- *•* Dacă indicatorul luminos luminos Alimentare/ încărcare al camerei clipeşte când adaptorul de c.a. este conectat la priză, aceasta indică faptul că încărcarea este oprită temporar deoarece temperatura<br>nu se încadrează între valorile recomandate. Dacă temperatura revine în domeniul indicat, încărcarea<br>va fi reluată. Vă r 10 °C şi 30 °C.
- **•** Este posibil ca acumulatorul să nu se încarce eficient dacă secțiunea bornelor acestuia este murdară.<br>Într-un astfel de caz, ștergeți ușor orice urmă de praf cu ajutorul unui material textil moale sau cu
- puțină vată, pentru a curăța bornele acumulatorului.<br>• Cuplați adaptorul de c.a. (furnizat) la cea mai apropiată priză de perete. Dacă apar disfuncționalități în timpul utilizării adaptorului, deconectați imediat ștecărul de la priză pentru decuplarea de la sursa de alimentare cu energie.
- 
- Când încărcarea se încheie, decuplaţi adaptorul de c.a. de la priza de perete. Aveţi grijă să folosiţi numai acumulatoare, cabluri cu conector micro USB (furnizat) şi adaptoare de
- c.a. (furnizat) originale, marca Sony.<br>• Camera nu este alimentată cu energie în timpul înregistrării/ redării dacă este cuplată la o priză de<br>• Camera nu este alimentată cu energie a.a. furnizat. Pentru alimentarea cu ene (comercializat separat).
- Adaptorul de c.a. tip AC-UD11 (comercializat separat) este posibil să nu fie disponibil în anumite țări sau regiuni.

## **Durata de încărcare (Încărcare completă)**

Durata de încărcare este de aproximativ 230 minute la folosirea adaptorului de c.a. (furnizat).

## **Notă :**

• Durata de încărcare mai sus menționată este valabilă la încărcarea unui acumulator complet descărcat, la o temperatură a mediului ambiant de 25°C. În funcție de condițiile de funcționare și de circumstanțe, încărcarea poate dura mai mult timp.

## **Încărcare prin conectarea la un calculator**

Acumulatorul poate fi încărcat prin conectarea camerei la un calculator printr-un cablul micro USB.

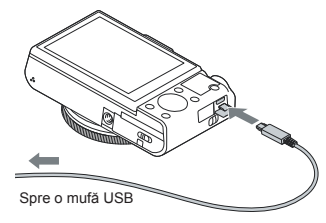

**Note :**<br>
• Cand încărcați acumulatorul prin intermediul unui calculator, țineți seama de următoarele :<br>
• Cand sete conectată camera la un laptop care nu este cuplat la o sursă de alimentare, nivelul energiei<br>
• Dacă este

*–* Nu este garantată încărcarea în cazul folosirii unui calculator asamblat de către client sau a unuia modifi cat.

## **Durata de funcţionare a acumulatorului şi numărul de imagini care pot fi înregistrate şi redate cu acesta**

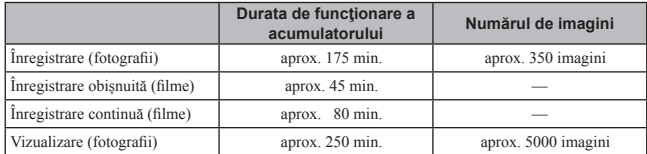

### **Note :**

**•** Numerele de imagini indicate mai sus sunt valabile când este folosit un acumulator complet încărcat. Acesta este posibil să scadă, în funcţie de condiţiile de folosire a camerei.

**•** Numărul de imagini ce pot fi înregistrate este valabil în cazul următoarelor condiţii :

– este folosit un suport media "Memory Stick PRO Duo" (Mark2), marca Sony (comercializat separat),

– acumulatorul este utilizat la o temperatură a mediului ambiant de 25°C.

• Numărul indicat pentru "Înregistare (fotografii)" este determinat pe baza standardului CIPA (CIPA – Camera & Imaging Products Association) şi este valabil pentru înregistrarea în următoarele condiții :

– pentru opţiunea DISP este aleasă varianta [Afişarea tuturor info.],

 $-$  se înregistrează o imagine la fiecare 30 secunde,

– zoom-ul comută alternativ între W şi T,

 $-$  blițul luminează stroboscopic la fiecare două poze,

− se pornește și se oprește aparatul o dată la fiecare zece poze,<br>• Durata de funcționare a acumulatorului, în cazul filmelor, este valabilă în următoarele condiții : – reglajul de înregistrare este : 60i 17M(FH)/50i 17M(FH),

– înregistrarea obișnuită de fi lme : durata de funcționare a acumulatorului a fost stabilită în condițiile realizării în mod repetat a operațiilor de începere/ întrerupere a înregistrării, de zoom, de pornire/ oprire a aparatului,

– înregistrarea continuă a filmelor : durata de funcționare a acumulatorului a fost stabilită în condițiile<br>- înregistrării fără oprire până la atingerea limitei stabilite (29 de minute), după care este continuată<br>- la apă zoom, nu sunt disponibile.

## **Introducerea unui card de memorie (comercializat separat)**

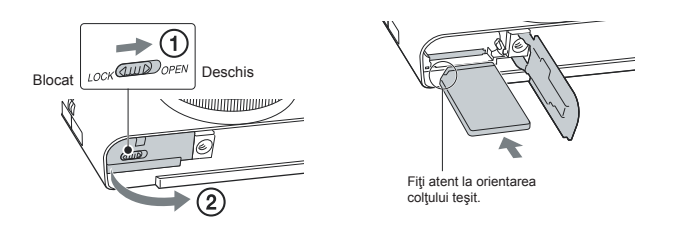

**1 Deschideţi capacul.** 

2 Introduceți cardul de memorie (comercializat separat).<br>• Introduceți complet un card de memorie în camera foto, cu colțul teșit orientat așa cum este prezentat în imaginea de mai sus, , până ce se aude un clic.

**3 Închideţi capacul.** 

## **Carduri de memorie care pot fi utilizate**

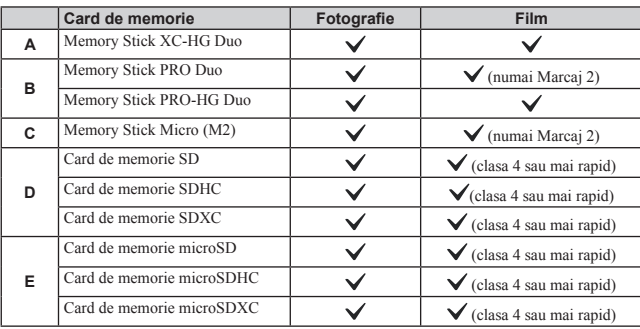

• In acest manual, produsele din tabelul de mai sus vor fi denumite generic, astfel :<br> **A** : suport "Memory Stick XC Duo"<br> **B** : suport "Memory PRO Duo"<br> **C** : suport "Memory Stick Micro"<br>
C : sard SD

**D :** card de memorie microSD

**Note :**

**•** Când folosiţi un suport "Memory Stick Micro" sau carduri de memorie microSD pentru această cameră, aveţi grijă să utilizaţi adaptorul adecvat.

**Pentru a scoate cardul de memorie/ acumulatorul din aparat**<br>Card de memorie : apăsați cardul cu o singură mișcare pentru ca acesta să fie scos din aparat.<br>Acumulator : glisați pârghia de blocare a acumulatorului. Aveți gr

**Notă :**<br>• Nu scoateți niciodată cardul de memorie / acumulatorul din aparat câtă vreme indicatorul luminos<br>• de acces (pag. 9) este aprins. Este posibil ca datele de pe cardul de memorie să fie deteriorate.

## **Reglarea ceasului**

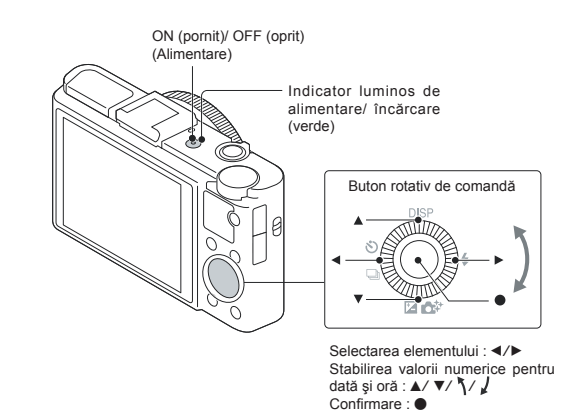

**1 Apăsaţi butonul Pornit/Oprit (Alimentare).** 

Reglajul pentru dată şi oră este afişat când porniţi camera pentru prima dată. **•** Poate dura mai mult timp până ce porneşte alimentarea şi este permisă acţionarea.

- 2 Verificați dacă pe ecran este selectată opțiunea [Enter] (Accesare), apoi apăsați ●<br>de la butonul de comandă.
- 3 Selectați locația geografică dorită urmând instrucțiunile afișate pe ecran, apoi apăsați<br>●
- 4 Stabiliți [Ora de vară], data și [Formatul de dată: ], apoi apăsați .<br>• Miezul nopții este indicat sub forma 12:00 AM, iar miezul zilei sub forma 12:00 PM.

**5 Verifi caţi dacă este selectată opţiunea [Enter] (Accesare), apoi apăsaţi** z**.** 

## **Înregistrarea fotografi ilor / fi lmelor**

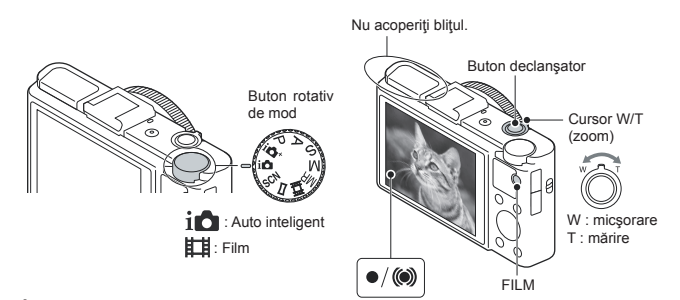

## **Înregistrarea fotografi ilor**

**1 Apăsaţi pe jumătate butonul declanşator pentru a focaliza.** 

Când camera focalizează pe imagine este emis un semnal sonor și indicatorul  $\bullet$  sau  $\textcircled{\scriptsize{(}}\bullet\textcircled{\scriptsize{}}\textcircled{\scriptsize{}}\textcircled{\scriptsize{}}\textcircled{\scriptsize{}}\textcircled{\scriptsize{}}\textcircled{\scriptsize{}}\textcircled{\scriptsize{}}\textcircled{\scriptsize{}}\textcircled{\scriptsize{}}\textcircled{\scriptsize{}}\textcircled{\scriptsize{}}\textcircled{\scriptsize{}}\textcircled{\scriptsize{}}\textcircled{\scriptsize$ luminos.

**2 Apăsaţi complet butonul declanşator pentru a înregistra imaginea.**

### **Înregistrarea fi lmelor**

- **1 Apăsaţi butonul FILM pentru a începe înregistrarea.** 
	-
	- Folosiți cursorul W/T (zoom) pentru a modifica scala de zoom.<br>• Apăsați butonul declanșator pentru a fotografia în timp ce continuați să înregistrați filmul.

**2 Apăsaţi din nou butonul FILM pentru ca înregistrarea să înceteze.** 

## **Note :**

- **•** Nu trageţi cu mâna bliţul pentru a-l deplasa în sus pe verticală deoarece puteţi cauza disfuncţionalităţi.
- **•** Când folosiţi funcţia de zoom la înregistrarea fi lmelor, sunetul produs la acţionarea camerei poate fi înregistrat. Sunetul emis de acţionarea butonului MOVIE (Film) poate fi de asemenea înregistrat
- la finalul înregistrării filmului.<br>• Înregistrarea în mod continuu este posibilă pe durate de 29 de minute, folosind reglajele implicite ale camerei, când temperatura mediului ambiant este de aproximativ 25 °C. Când se încheie filmarea,<br>puteți reporni înregistrarea filmului apăsând din nou butonul MOVIE (Film). În funcție de temperatura mediului ambiant, înregistrarea se poate întrerupe pentru a proteja camera.

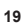

## **Vizualizarea imaginilor**

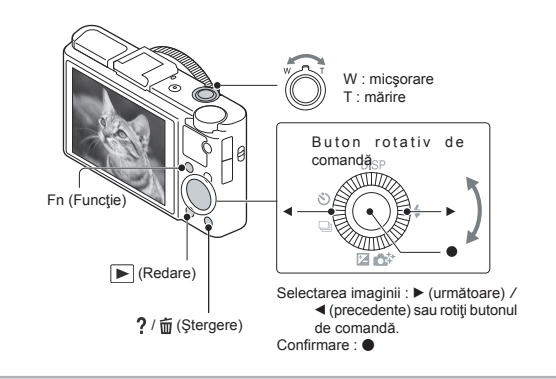

**1 Apăsați butonul ► (Redare).**<br>
• Puteți comuta modul de afișare între vizualizarea de fotografii și vizionarea filmelor selectând MENIU → ► [Selectare foto/film].

## **Selectarea imaginii următoare/ precedente**

Selectați o imagine apăsând  $\blacktriangleright$  (următoare) /  $\blacktriangleleft$  (precedente) de la butonul de comandă sau rotiți acest buton. Apăsați  $\bullet$  din centrul butonului de comandă pentru a urmări filmele.

## **Ştergerea unei imagini**

① Apăsați butonul ? / 面 (Ștergere).  $\textcircled{2}$  Selectați [Ștergere] cu $\blacktriangle$ de la butonul de comandă, apoi apăsați $\blacklozenge$ 

## **Rotirea unei imagini**

Apăsaţi butonul Fn (Funcţie).

## **Revenirea la înregistrarea de imagini**

Apăsaţi pe jumătate butonul declanşator.

## **Prezentarea altor funcţii**

Alte funcţii pot fi acţionate cu ajutorul butonului rotativ de comandă, a butonului MENIU etc.

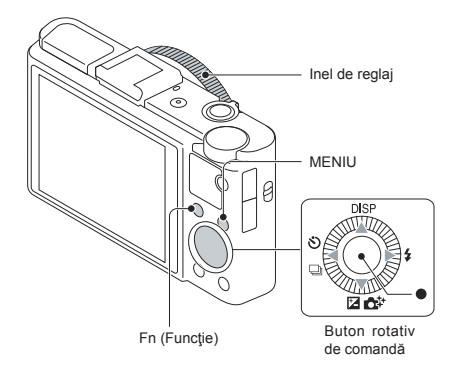

## **Butonul rotativ de comandă**

 $\ensuremath{\mathsf{DISP}}$ (Conțintul ecranului) : Vă permite să modificați afișarea pe ecran.

(Modul Bliţ) : Vă permite să selectaţi un mod de lucru pentru bliţ la fotografi ere.

- **/** (Compensarea expunerii/ Creativitate foto) : Vă permite să ajustaţi luminozitatea imaginii. Vă permite să modificați opțiunile [Defocalizare fundal], [Luminozitate], [Culoare], [Intensitate] și [Efecte de imagine] când modul de înregistrare ales este [Auto inteligent] sau [Auto superior]. **/** (Modul drive) : Vă permite să folosiţi temporizatorul şi modul de înregistrare în rafală.
- 
- z (Focalizare subiect urmărit) : camera urmăreşte subiectul şi ajustează automat focalizarea chiar când subiectul se află în mişcare.

## **Butonul Fn (Funcţie)**

Vă permite să înregistraţi şapte funcţii şi să le apelaţi când înregistraţi.

1 Apăsaţi butonul Fn (Funcţie).

2 Selectaţi funcţia dorită apăsând în mod repetat butonul Fn (Funcţie) sau folosind secțiunile b/B de la butonul de comandă.

3 Selectaţi valoarea de reglaj rotind butonul rotativ de comandă sau Inelul de reglaj.

## **Inel de reglaj**

Funcțiile dvs. preferate pot fi atribuite inelului de reglaj ; când înregistrați, reglajele stabilite pot fi<br>modificate prin simpla rotire a inelului de reglaj.

## **Elementele de meniu**

*C* Meniul de fotografiere

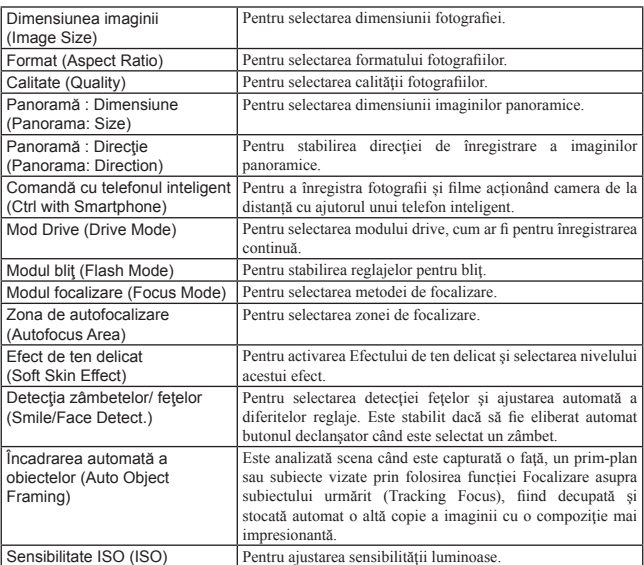

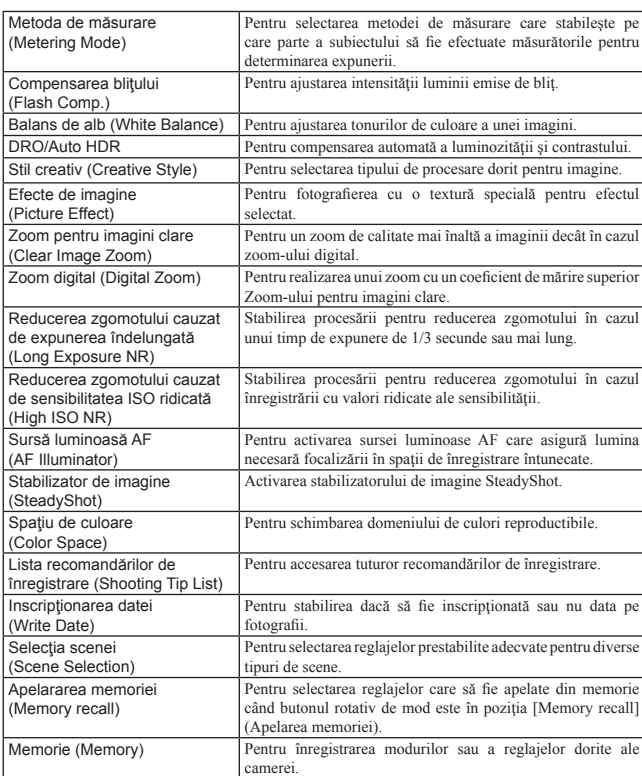

## **E** Meniul de filmare

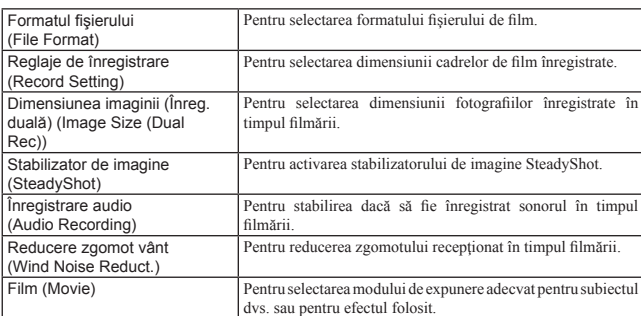

## **Meniul personalizat**

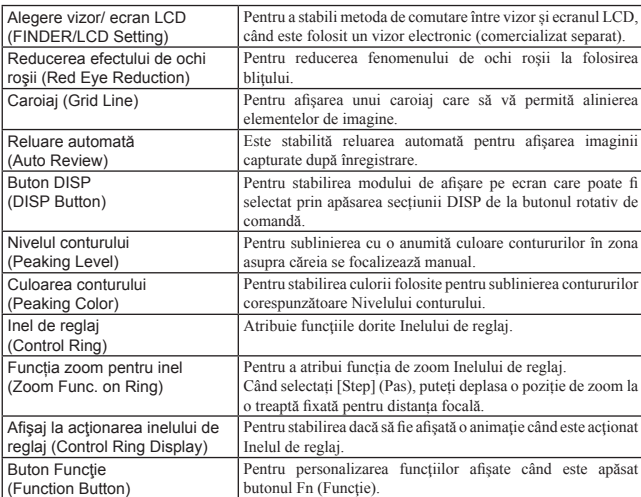

**24**

 $\overline{\phantom{a}}$ 

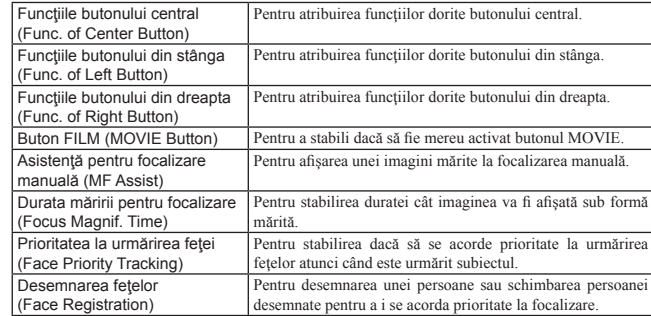

## **Meniul de redare**

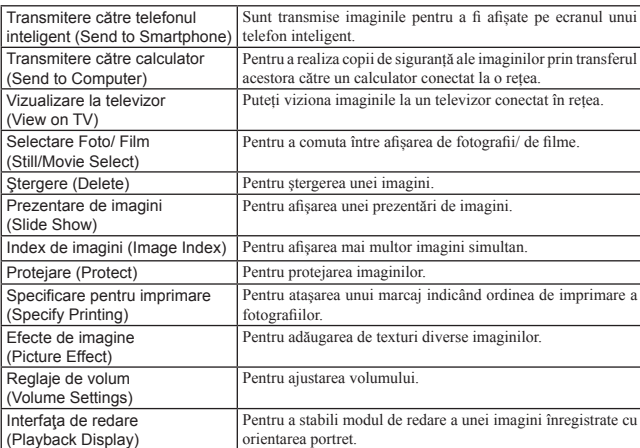

## **Meniul instrumentului pentru carduri de memorie**

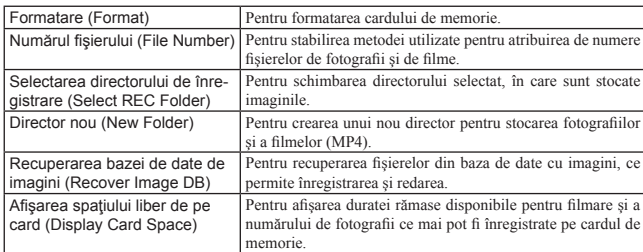

## **Meniul de reglare a ceasului**

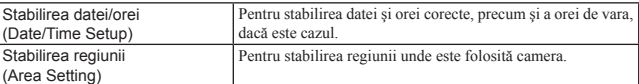

## $\swarrow$  Meniul de configurare

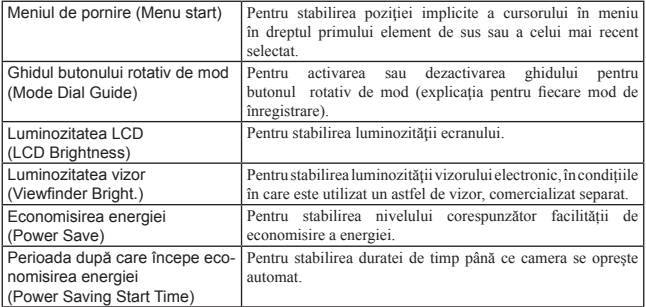

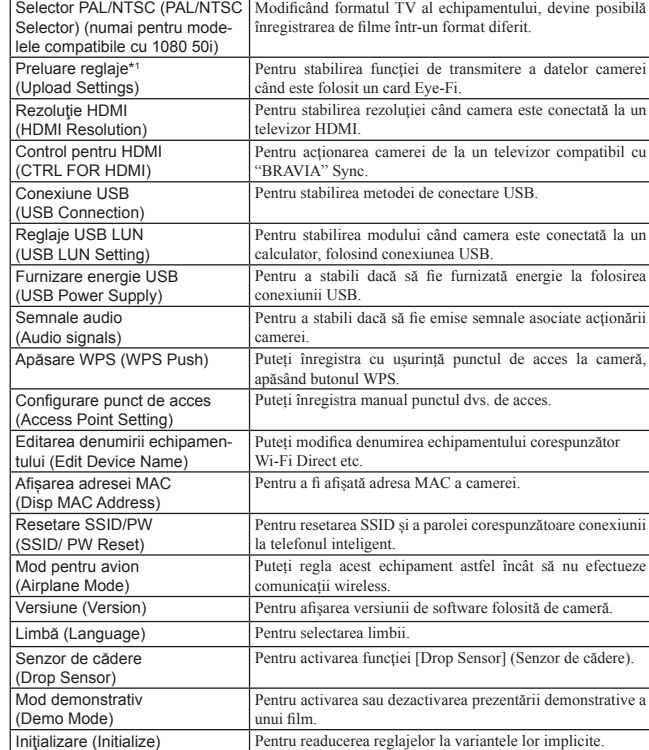

*\** <sup>1</sup>  *Apare când este introdus în cameră un card Eye-Fi (comercializat separat) .*

## **Facilitățile "PlayMemories Home"**

Aplicația software "PlayMemories Home" vă permite să importați fotografii și filme la calculator şi să le utilizaţi. Aplicația "PlayMemories Home" este necesară pentru a importa fi lme AVCHD la calculator.

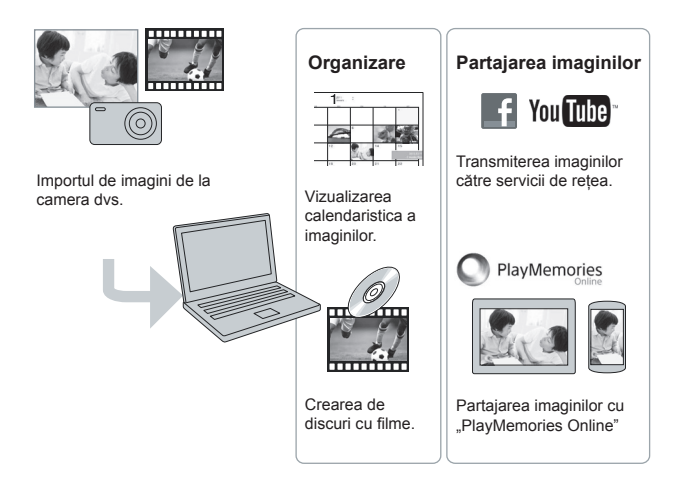

## $\ddot{\varphi}$  Preluarea aplicației "PlayMemories Home" (numai pentru *Windows)*

Puteți prelua "PlayMemories Home" de la următoarea adresă URL : www.sony.net/pm

## **Note**

- Pentru a instala "PlayMemories Home" este necesară conectarea la internet.
- Este necesară conectarea la internet pentru a folosi "PlayMemories Online" sau alte servicii din rețea. Este posibil ca în anumite țări sau regiuni să nu fie disponibile "PlayMemories Online" sau alte servicii din rețea.
- Aplicația "PlayMemories Home" nu este compatibilă cu sistemul de operare Mac. La redarea<br>imaginilor cu un calculator Mac, folosiți aplicația software adecvată furnizată împreună cu calculatorul<br>dvs. Mac. Pentru detalii,

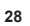

## **Instalarea "PlayMemories Home" la un calculator**

- **1 Folosind browser-ul de internet de la calculatorul dvs., accesați următorul URL :**   $www.sony.net/pm, apoi faceți clic pe [Install] → [Run].$
- **2 Urmaţi instrucţiunile afişate pe ecran pentru a defi nitiva instalarea.**
- Când este afișat mesajul să cuplați camera dvs. la un calculator, conectați cele două echipamente prin intermediul cablului micro USB (furnizat).

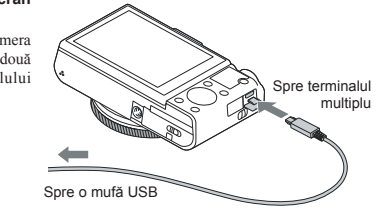

## **Vizualizarea "PlayMemories Home Help Guide"**

Pentru detalii privind modul de utilizare a "PlayMemories Home", consultați ghidul de asistență "PlayMemories Home Help Guide".

- **1 Faceți dublu-clic pe simbolul corespunzător [PlayMemories Home Help Guide] de** 
	-
	- **pe desktop.**<br>• Pentru a accesa "PlayMemories Home Help Guide" din meniul de pornire :<br>Faceți clic pe [Start] → [All Programs] → [PlayMemories Home] → [PlayMemories Home<br>Help Guide].
- Pentru Windows 8, selectați simbolul [PlayMemories Home] din interfața de pornire (Start) pentru a lansa [PlayMemories Home], apoi selectați [PlayMemories Home Help Guide] din meniul [Help].
- Pentru detalii legate de "PlayMemories Home", puteți consulta "Manualul electronic de instrucţiuni Cyber-shot" (pagina 2) sau consultați următoarea pagină de asistență pentru PlayMemories Home (numai în limba engleză):

http://www.sony.co.jp/pmh-se/

## **Facilitățile aplicației "Image Data Converter"**

Mai jos sunt prezentate câteva exemple de facilităţi disponibile la folosirea "Image Data Converter":

- puteţi să realizaţi montaje ale imaginilor înregistrate în modul RAW cu diverse corecţii, cum ar fi curba tonurilor şi claritatea,
- puteţi să ajustaţi la imagini echilibrul de alb, diafragma, stilul creativ etc.,
- **•** puteți să stocați imagini afișate și cu care s-au efectuat montaje cu ajutorul unui calculator ; aveți posibilitatea să stocați imaginea fie în format RAW, fie în formatul general de fișiere.
- puteţi să afişaţi şi să comparaţi imagini RAW / JPEG înregistrate cu această cameră,
- puteţi să evaluaţi imagini pe o scală de la 1 la 5,
- puteţi să stabiliţi etichete colorate etc.

## **Instalarea "Image Data Converter"**

#### **1 Preluaţi aplicaţia software de la adresa URL şi instalaţi-o la calculator.**

- Windows: http://www.sony.co.jp/imsoft/Win/
- Mac: http://www.sony.co.jp/imsoft/Mac/

### **Vizualizarea "Image Data Converter Guide"**

Pentru detalii privind modul de utilizare a "Image Data Converter", consultați ghidul de asistență "Image Data Converter Guide".

## **1 Pentru Windows :**

Faceți clic pe [Start]  $\rightarrow$  [All Programs]  $\rightarrow$  [Image Data Converter]  $\rightarrow$  [Help]  $\rightarrow$  [Image Data Converter Ver.4].

### **Pentru MAC :**

Lansați Finder → [Applications] → [Image Data Converter] → [Image Data Converter Ver.4] →<br>În bara meniului, alegeți "Help" → "Image Data Converter Guide".

- Pentru Windows 8, lansați "Image Data Converter Ver.4"  $\rightarrow$  În bara meniului, alegeți "Help"  $\rightarrow$  "Image Data Converter Guide".
- Pentru detalii legate de "Image Data Converter", puteți consulta "Manualul electronic de instrucțiuni<br>Cyber-shot" (pagina 2) sau consultați următoarea pagină de asistență pentru PlayMemories Home<br>(numai în limba engleză)

http://www.sony.co.jp/ids-se/

## **Numărul de fotografi i şi durata fi lmelor ce pot fi înregistrate pe un card de memorie**

Numărul de fotografi i şi duratele disponibile de înregistrare pot varia în funcţie de condiţiile de înregistrare şi de cardul de memorie folosit.

## **Fotografi i**

**Dimensiunea imaginilor : L 20M Când pentru [Formatul imaginilor] este aleasă varianta [3:2]**\*

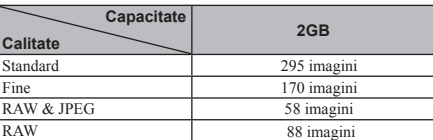

\* *Dacă pentru [Formatul imaginii] (Aspect ratio) este aleasă altă variantă decât [3:2], puteţi înregistra mai multe imagini decât numerele prezentate în tabelul de mai sus (cu excepţia cazului când pentru [Calitate] este aleasă varianta [RAW]).*

### **Filme**

Tabelul de mai jos indică duratele totale de timp aproximative disponibile pentru înregistrare.<br>Acestea reprezintă durata totală pentru toate fișierele de timp. Înregistrarea continuă este posibilă timp de aproximativ 29 d

*(Unitate de măsură : h (ore), min. (minute) )*

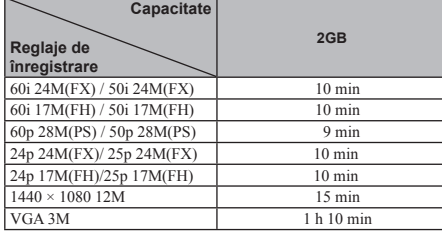

### **Notă**

**•** Durata de înregistrare a fi lmelor variază deoarece camera este dotată cu facilitatea VBR (Viteză de transfer variabilă) care ajustează automat calitatea imaginii în funcție de scena înregistată.

Când înregistraţi un subiect care se deplasează rapid, imaginea este mai clară, însa durata disponibilă este mai redusă deoarece este necesară o cantitate mai mare de memorie pentru filmare.<br>Durata de înregistrare poate varia în funcție de condițiile de înregistrare, de subiectul vizat și de

calitatea/ dimensiunea stabilită pentru imagine.

## **Note privind utilizarea camerei**

## **Funcţii încorporate în această cameră**

**•** Acest manual descrie echipamente compatibile cu 1080 60i şi cu 1080 50i. Pentru a afla care este compatibilitatea camerei pe care o dețineți, consultați următoarele marcaje<br>aflate în partea de jos a aparatului :

- 
- 1080 60i camera este compatibilă cu: 60i 1080 50i camera este compatibilă cu: 50i

Camera dvs. este compatibilă cu filme în format 1080 60p sau 50p. Spre deosebire de modurile<br>standard de înregistrare a filmelor utilizate până acum, când filmele sunt înregistrate prin metoda<br>intercalată, această cameră r rezoluţia şi sunt obţinute imagini mai cursive şi mai aproape de realitate.

### **Cu privire la utilizare şi îngrijire**

• Evitați manevrarea brutală, dezasamblarea, modificarea, șocurile fizice sau lovirea camerei prin cădere, lovirea cu un ciocan sau călcarea în picioare. Acordaţi o atenţie deosebită obiectivului.

### **Note privind înregistrarea/redarea**

**•** Înainte de a începe înregistrarea, efectuaţi o înregistrare de probă pentru a vă asigura că aparatul funcționează corect.

- Acest aparat nu rezistă la praf, stropire sau udare.
- Evitaţi udarea camerei. Dacă pătrunde apă în interiorul aparatului, pot apărea disfuncţionalităţi. În anumite cazuri, camera nu mai poate fi reparată. **•** Nu îndreptaţi camera spre soare sau spre alte surse de lumină puternică deoarece pot apărea
- disfuncţionalităţi. În cazul în care condensează umezeala în interiorul camerei foto aveţi grijă ca aceasta să se evapore
- înainte să mai utilizaţi aparatul.
- Nu agitaţi şi nu loviţi camera. Pe lângă disfuncţionalităţi şi imposibilitatea de a înregistra imagini, aceasta poate face inutilizabil suportul de memorie sau poate conduce la deteriorarea sau la pierderea datelor de imagine.

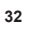

## **Nu folosiţi / nu depozitaţi aparatul în următoarele locuri**

- În locuri cu temperatură foarte mare, extrem de uscate sau de umede. În astfel de locuri, cum ar fi într-o maşină parcată la soare, este posibil să se deformeze corpul camerei
- sau pot apărea disfuncţionalităţi.
- 
- Sub razele directe ale soarelui sau în apropierea surselor de încălzire.<br>Este posibil să se deformeze sau să se decoloreze corpul camerei sau pot apărea disfuncționalități.<br>• În locuri supuse vibrațiilor.
- În spaţii unde există unde radio puternice, unde sunt emise radiaţii sau plasate în câmpuri magnetice puternice. În astfel de locuri, este posibil ca aparatul să nu înregistreze sau să nu redea în mod corespunzător imaginile.
- 
- În locuri cu mult praf sau nisip. Aveţi grijă să nu lăsaţi praful sau nisipul să pătrundă în camera dvs. foto. Acestea pot genera disfuncţionalităţi care, uneori, nu mai pot fi remediate.

#### **În legătură cu transportul**

**•** Nu vă aşezaţi pe un scaun sau în alt loc când camera se află în buzunarul din spate al pantalonilor sau al fustei, deoarece pot apărea disfuncţionalităţi sau camera se poate deteriora.

#### **Obiectivul Carl Zeiss**

**•** Camera este dotată cu un obiectiv Carl Zeiss care este capabil să reproducă imagini deosebit de clare, cu un contrast excelent. Obiectivul camerei a fost produs în condiţiile unui sistem de asigurare a calității certificat de Carl Zeiss, în conformitate cu standardele de calitate ale Carl Zeiss, din Germania.

### **Note privind ecranul**

• Ecranul LCD este produs printr-o tehnologie de foarte mare precizie astfel încât 99,99% dintre pixeli să fie operaționali. Totuși, este posibil ca unele puncte minuscule negre și/sau luminoase (de culoare albă, roșie, albastră sau verde) să apară constant pe ecranul LCD. Apariția acestor puncte<br>este normală în procesul de producție și nu afectează în nici un fel înregistrarea.

### **Note privind bliţul**

**•** Nu transportaţi camera ţinând-o de bliţ şi nu supuneţi bliţul la forţe prea puternice. **•** Dacă în aparatul cu bliţul deschis pătrunde apă, praf sau nisip, pot apărea disfuncţionalităţi.

**În legătură cu temperatura camerei<br>Când folosiți în mod continuu camera o perioadă îndelungată de timp, temperatura acesteia** sau a acumulatorului poate creşte foarte mult, devenind fierbinţi. Aceasta nu reprezintă o disfuncţionalitate.

### **În legătură cu protecţia la supraîncălzire**

În funcție de temperatura camerei și a acumulatorului, este posibil să nu puteți înregistra filme sau ca<br>alimentarea să se oprească automat, pentru a proteja camera.

Pe ecranul camerei va fi afișat un mesaj înainte ca alimentarea să fie oprită sau ca aparatul să înceteze de a înregistra fi lme. În acest caz, lăsaţi alimentarea oprită şi aşteptaţi până ce temperatura camerei şi a acumulatorului scade. Dacă porniți camera înainte ca temperatura acesteia sau a acumulatorului să<br>fi scăzut suficient, alimentarea se va opri din nou automat sau nu veți putea filma.

#### **În legătură cu încărcarea acumulatorului**

La încărcarea unui acumulator care nu a fost utilizat o perioadă îndelungată de timp, este posibil să nu îl puteţi încărca la întreaga sa capacitate.

Aceasta se datorează caracteristicilor acumulatorului şi nu reprezintă o disfuncţionalitate. Încărcaţi din nou acumulatorul.

### **Avertizări privind drepturile de autor**

Programele de televiziune, filmele, casetele video și alte materiale pot fi protejate de drepturi de autor.<br>Înregistrarea neautorizată a unor astfel de materiale poate contravine prevederilor legii drepturilor de autor.

#### **Nu se acordă despăgubiri pentru deteriorarea conţinutului sau pentru eşuarea înregistrării**

Firma Sony nu poate acorda compensaţii în cazul în care înregistrarea eşuează sau conţinutul înregistrat este deteriorat din cauza unor disfuncționalități ale camerei, ale suportului de înregistrare etc.

### **Curăţarea suprafeţei camerei**

- Curăţaţi suprafaţa camerei cu o bucată de pânză moale, uşor umezită cu apă, apoi ştergeţi suprafaţa cu pânză uscată. Pentru a evita deteriorarea fi nisajului sau a carcasei :
- nu expuneţi aparatul la substanţe chimice, cum ar fi tiner, benzină, alcool, deşeuri textile, insecticide, substanțe de protecție contra radiațiilor solare etc.

### **Întreținerea ecranului**

- Dacă pe suprafața ecranului rămân urme de cremă de mâini sau de alte cosmetice, este posibil ca acoperirea acestuia să fi e deteriorată. În cazul în care ecranul este murdărit cu o astfel de substanță, aveți grijă să îl ștergeți imediat.
- Aplicarea unei forțe prea mari la ștergerea ecranului (frecarea puternică) cu hărtie poate conduce la deterioarea acuperirii ecranului.
- Dacă pe ecran rămân urme de amprente digitale sau alte impurități, vă recomandăm să îndepărtați delicat impuritățile, după care să ștergeți ecranul cu o bucată de pânză moale.

## **Note privind rețeaua LAN wireless**

• Nu ne asumăm nici un fel de responsabilitate cu privire la orice deteriorare cauzată de accesarea sau utilizarea neautorizată a destinațiilor preluate la cameră, rezultând din pierderi sau furt.

## **Note cu privire la dezafectarea/ transferul camerei**

Pentru protejarea datelor personale, efectuați următoarele operații când dezafectați sau transferați camera unui alt proprietar :

• resetați toate reglajele camerei, efectuând operația de inițializare ([Initialize], pag. 27), • ștergeți toate figurile stabilite cu ajutorul funcției de Desemnare a fețelor ([Face Registration], pag. 25).

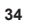

## **Specifi caţii**

#### x *Camera*

## **[Sistem]**

**Dispozitiv de imagine**   $13,2 \times 8,8$  mm (tip 1.0) senzor Exmor R<br>CMOS

**Numărul total de pixeli ai camerei** cca. 20,9 Megapixeli

#### **Numărul de pixeli eficace ai camerei** cca. 20,2 Megapixeli

**Obiectiv**

- Carl Zeiss Vario-Sonnar T\* zoom optic 3,6  $\times$ <br>f = 10,4 mm – 37,1 mm (28 mm –<br>100 mm (echivalent film 35 mm)) F1.8 (W) – F4.9 (T)<br>La filmarea (16:9) : 29 mm – 105 mm\*<sup>1</sup><br>La fimarea (4:3) : 36 mm – 128 mm<sup>\*1</sup> *\**1  *Când pentru [SteadyShot] este aleasă varianta [Standard].*
- **SteadyShot**
- Optic

## **Comanda expunerii**

Expunere automată, Prioritatea diafragmei, Prioritatea timpului de expunere, Expunere manuală, Selecţia scenei

## **Balans de alb**

Automată, Lumina zilei, Umbră, Înnorat, Incandescent, Fluorescent (Alb cald/ Alb rece/ Alb de zi/ Lumina zilei), Bliţ, Temperatura de culoare/ Filtru de culoare, Personalizat

#### **Format fişier :**

- Fotografi i : compatibil JPEG (DCF, Exif, MPF Baseline), RAW (Format Sony ARW 2.3), compatibil DPOF
- Film (format AVCHD) : format compatibil AVCHD Ver. 2.0 Video: MPEG-4 AVC/H.264 Audio: Dolby Digital 2ch dotat cu Dolby Digital Stereo Creator \* *Produs sub licenţă Dolby*
- *Laboratories.*
- Film (format MP4)
- Video: MPEG-4 AVC/H.264 Audio: MPEG-4 AAC-LC 2 canale
- 
- **Suport de înregistrare :** Carduri "Memory Stick XC Duo", Carduri "Memory Stick Duo", Carduri "Memory Stick Micro", Carduri de memorie SD,
	-
	- Carduri de memorie microSD.
- **Bliţ :** Raza de acţiune a bliţului (când pentru sensibilitatea ISO – index de expunere recomandat – este aleasă varianta Auto) aprox. între 0,3 m şi 15,0 m (W) aprox. între 0,55 m şi 5,7 m (T)
	-

### **[Conectori de intrare / ieşire]**

**Conector HDMI :** mufă micro HDMI **Terminal multiplu**\* **:** comunicaţie USB

- 
- **Comunicație USB :** USB de mare viteză (USB 2.0)
- *\* Acceptă echipamente compatibile Micro USB.*

## **[Ecran LCD]**

**Panou LCD** 7,5 cm (tip 3,0) drive TFT **Număr total de puncte** 1.228.800 puncte

## **[Alimentare, caracteristici generale]**

**Alimentare :** Acumulator reîncărcabil tip NP-BX1, 3,6 V Adaptor de c.a. AC-UB10/UB10B/UB10C/ UB10D  $5V$ **Consum de putere (la înregistrare) :** 1,5 W **Intervalul de temperaturi la funcționare :**<br> $0^{\circ}\text{C} \div + 40^{\circ}\text{C}$ **Intervalul de temperaturi la depozitare :**<br> $-20^{\circ}\text{C} \div 60^{\circ}\text{C}$ **Dimensiuni (Compatibil CIPA)** aprox.  $101, 6 \times 58, 1 \times 38, 3$  mm<br>(L /  $\hat{1}$  / A) **Masă** *(compatibil CIPA)* (inclusiv acumulatorul NP-BX1 şi cardul "Memory Stick Duo") aprox. 281 g **Microfon :** Stereo **Difuzor :** Monofonic **Exif Print :** Compatibil **PRINT Image Matching III** Compatibil

## **[LAN wireless]**

**Standarde acceptate :** IEEE 802.11 b/g/n **Frecvență :** 2,4 GHz **Protocoale de securitate acceptate :**  WEP/ WPA-PSK/ WPA2-PSK Metoda de configurare : WPS (Wi-Fi Protected Setup) / manuală Metoda de acces : mod infrastructură NFC: compatibil cu eticheta NFC Forum Tip 3 x *Adaptor de c.a. tip AC-UB10/ UB10B/ UB10C/ UB10D*

**Cerințe privind alimentarea :**<br>
100 - 240V curent alternativ ;  $50/60$  Hz; 70 mA

## **Parametrii la ieşire :**

5 V curent continuu ; 0,5 A **Intervalul de temperaturi la funcţionare :**  $0^{\circ}C + 40^{\circ}C$ 

**Intervalul de temperaturi la depozitare :**  $-20$ °C ÷ + 60°C **Dimensiuni :** 

aprox.  $50 \times 22 \times 54$  mm (L /  $\hat{1}$  / A) **Masă :**

• Pentru S.U.A. și Canada : aprox. 48 g • Pentru alte țări sau regiuni decât S.U.A. și Canada : aprox. 43 g

## x *Acumulator NP-BX1*

**Acumulator folosit :** Acumulator cu ioni de litiu **Tensiune maximă :** 4,2 V curent continuu **Tensiune nominală :** 3,6 V curent continuu **Tensiune maximă la încărcare :** 4,2 V curent continuu **Intensitatea maximă a curentului la încărcare** 1,89 A **Capacitate :** 4,5 Wh (1240 mAh)

*Design-ul şi specifi caţiile pot fi modifi cate fără să fiţi avizaţi.*

## **Mărci înregistrate**

- Următoarele sunt mărci comerciale ale Sony Corporation.
- 
- **LUDEP-SNOT**, "Cyber-shot",<br>"Memory Stick XC-HG Duo",
- "Memory Stick PRO Duo",
- "Memory Stick PRO-HG Duo", "Memory Stick Duo",
- "Memory Stick Micro".
- "AVCHD Progressive" şi sigla "AVCHD Progressive" sunt mărci comerciale ale Panasonic Corporation şi Sony Corporation.
- Dolby și simbolul dublu D sunt mărci comerciale ale Dolby Laboratories.
- Termenii HDMI și HDMI High-Definition Multimedia Interface, precum și sigla HDMI Logo sunt mărci comerciale sau sunt mărci comerciale înregistrate ale HDMI Licensing LLC în Statele Unite și în alte țări.
- Windows este marcă de comerţ înregistrată a Microsoft Corporation din Statele Unite şi/sau din alte ţări.
- Mac şi App Store sunt mărci comerciale înregistrate ale Apple Inc.
- iOS este o marcă de comerţ sau o este marcă de comerț înregistrată a Cisco Systems, Inc. și/<br>sau a afiliaților acestei firme în Statele Unite și în alte anumite țări.
- Sigla SDXC este mărcă de comerţ a SD-3C, LLC.
- Android, Google Play sunt mărci comerciale ale Google Inc.
- Wi-Fi, sigla Wi-Fi, Wi-Fi PROTECTED SET-UP sunt mărci comerciale înregistrate ale Wi-Fi Alliance.
- Marcajul N este marcă de comerţ sau este marcă de comerţ înregistrată a NFC Forum, Inc. în Statele Unite și în alte țări.
- •DLNA și DLNA CERTIFIED sunt mărci comerciale ale Digital Living Network Alliance.
- " $\blacktriangleright$ " și "PlayStation" este marcă de comerț a Sony Computer Entertainment Inc.
- Facebook și sigla "f" sunt mărci comerciale sau sunt mărci comerciale înregistrate ale Facebook, Inc.
- YouTube și sigla YouTube sunt mărci comerciale sau sunt mărci comerciale înregistrate ale Google Inc.
- Eye-Fi este marcă de comerţ a Eye-Fi Inc.
- În plus, denumirile produselor şi sistemelor folosite în acest manual sunt, în general, mărci comerciale înregistrate sau mărci comerciale ale dezvoltatorilor şi producătorilor respectivi. În continuare, în acest manual nu vor apărea,<br>însă, în fiecare caz, marcajele ™ sau ®.

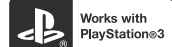

- Adăugaţi posibilități de divertisment suplimentare cu ajutorul echipamentului dvs. PlayStation 3, preluând aplicaţia pentru PlayStation 3 de la magazinul PlayStation (unde este disponibil).
- Aplicaţia pentru PlayStation 3 necesită existenţa unui cont în Reţeaua PlayStation şi preluarea aplicaţiei. Este accesibilă în regiunile unde Magazinul PlayStation (PlayStation Store) este disponibil.

*Informaţii suplimentare legate de acest produs, precum şi răspunsuri la cele mai frecvente întrebări puteţi găsi pe Site-ul nostru de Internet dedicat clienţilor. http://www.sony.net/*

## **Ghid pentru conexiunea Wi-Fi/o singură atingere (NFC)**

\* NFC (Near Field Communication – *Comunicație în câmp apropiat*)

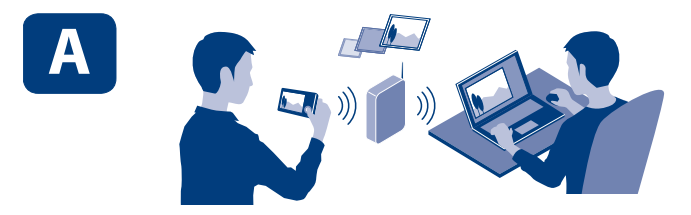

Pentru a transmite fotografii/ materiale video de la cameră la un calculator prin intermediul<br>Wi-Fi : consultați secțiunea A-1 de la pagina 39.

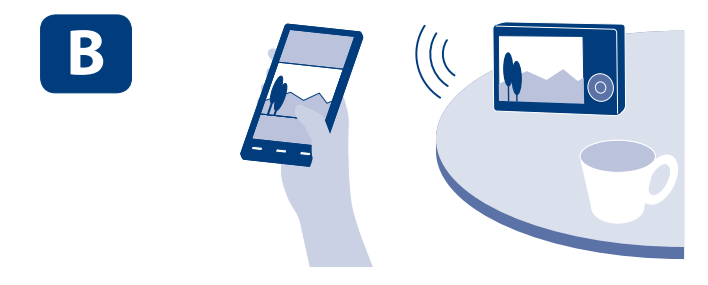

Pentru a transmite fotografii/ materiale video de la cameră la un telefon inteligent sau la o<br>tabletă : consultați secțiunea B-1 de la pagina 40.

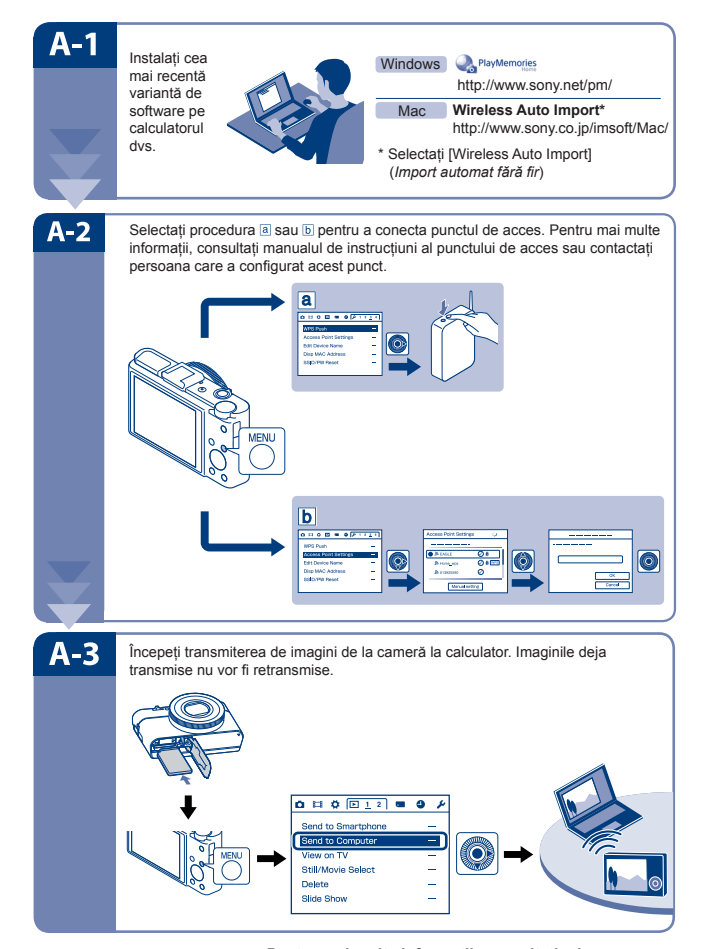

**Pentru mai multe informații, consultați adresa : http://support.d-imaging.sony.co.jp/wi-fi /dsc/2013-2/**

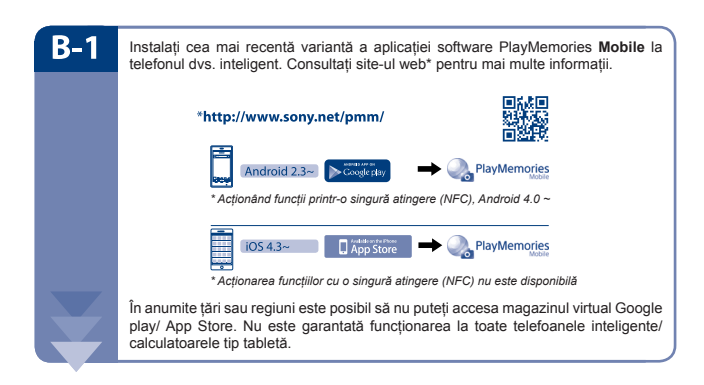

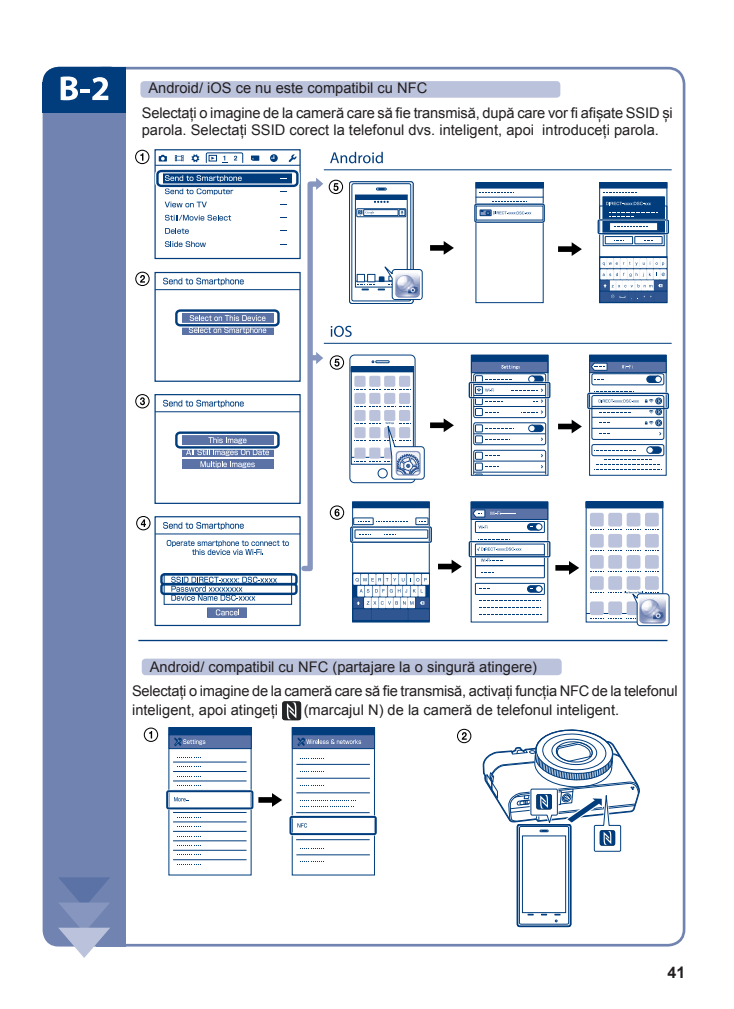

 $\overline{\phantom{a}}$  $\overline{\phantom{a}}$ 

 $\overline{\phantom{a}}$   $\overline{\phantom{a}}$ 

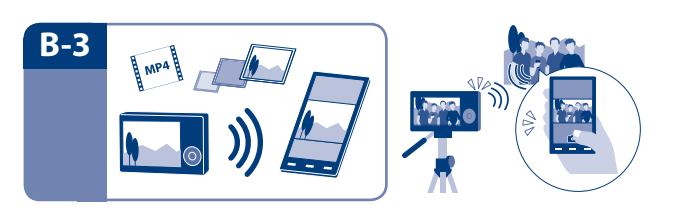

Telefonul inteligent poate fi folosit ca telecomandă<br>wireless (fără fir) pentru cameră.

**Pentru mai multe informații, consultați adresa : http://support.d-imaging.sony.co.jp/wi-fi /dsc/2013-2/**

**42**

 $\overline{\phantom{a}}$ 

 $\overline{\phantom{a}}$ 

## **SONY**

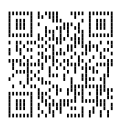

http://www.sony.net/SonyInfo/Support/

http.//www.sony.ro

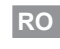

**Dezafectarea echipamentelor electrice și electronice vechi (Valabil în Uniunea Europeană și în celelalte state european cu sisteme de colectare separate) Accest simbol marat pe un produs sau pe ambalajul acestuia indică f**